## Elektrik-Elektronik Mühendisliğinde Çalışılan Karmaşık Devre Problemlerinin Görsel Programlama Teknikleri Kullanılarak Analizi

Metin VARAN<sup>1</sup>, Hasan Hakan GEN $\overline{C}^2$ 

<sup>1</sup>Teknoloji Fakültesi, Elektrik-Elektronik Mühendisliği, Sakarya Üniversitesi, Sakarya, Türkiye  ${}^{2}$ Fen Bilimleri Enstitüsü, Elektrik-Elektronik Mühendisliği, Sakarya Üniversitesi, Sakarya, Türkiye mvara[n@sakarya.edu.tr,](mailto:birinciyazar@universite.edu.tr) hakan.genc@ogr.sakarya.edu.tr (Geliş/Received:09.07.2016; Kabul/Accepted:22.10.2016) DOI: 10.17671/btd.07691

*Özet—* Elektrik-Elektronik mühendisliğinde, karmaşık devre problemleri lisans öğrencilerinin algılamada güçlük çektikleri bir konudur. Öğretim teknolojileri kullanılarak karmaşık ve soyut kavramlar, benzetim ve canlandırmalarla somutlaştırılarak öğrencilerin derslerdeki başarısı arttırılabilir. İlgili disiplinle ilişkili karmaşık problemlerin öğrenciler için somutlaştırılması, öğrencilerin konuları kalıcı şekilde öğrenmesine yardımcı olacaktır. Karmaşık formüllerin durağan şekilde ezberletilmesi yerine, bu formüllerin yazılım uygulamaları yaptırılarak kavratılmasıyla kalıcı bir öğrenme sağlanacaktır. Bu tür analitik çözümlerin grafik arayüzü kullanan web tabanlı yazılımlar aracılığıyla öğretilmesi, öğrenme başarımını arttıracaktır. Bu çalışmada, elektrik-elektronik mühendisliğinde karmaşık devre problemlerinin analitik çözümlerinin görsel programlama destekli şekilde çözümünü sunan Java AWT (Abstract Window Toolkit) ile hazırlanmış çeşitli uygulamalar geliştirilmiştir. Grafik arayüzlü bu benzetimler ile karmaşık devre teorilerine ilişkin çözümlerin öğreniminin güçlendirilmesi hedeflenmiştir.

*Anahtar kelimeler—* Karmaşık devre problemleri, java grafik AWT, analitik çözüm, görsel programlama uygulamaları, bilgisayar destekli benzetim.

# Analysis of Complex Circuit Problems in Electrical & Electronics Engineering Using Visual Programming **Techniques**

*Abstract—* In Electrical & Electronics Engineering, complex circuit problems are an issue that undergraduate students have difficulty in perception. Performance of students may be improved by the embodiment of complex and abstract concepts through education technologies including simulation and animations. The embodiment of complex problems associated with related disciplines may be helpful for students to learn these issues permanently. Instead of stable way to memorize complex formulas, permanent learning may be provided by comprehension of these formulas through programming applications. Teaching of such these analytical solutions by graphical web based software will improve learning performance. In this study, some applications have been designed by Java AWT (Abstract Window Toolkit) offering analytical solutions, which supported with visual programming techniques, to some complex circuit problems in electrical & electronic engineering. It is aimed to strengthen the learning of solutions related with complex circuit theories by these graphical aided simulations.

*Keywords—* Complex circuit problems, java graphical AWT, analytical solution, visual programming applications, computer aided simulation.

#### **1. GİRİŞ (INTRODUCTION)**

Elektrik-Elektronik mühendisliğinde, karmaşık devre problemleri, lisans öğrencilerinin algılamada güçlük çektikleri bir konudur. Bu durumun temel sebeplerinden biri, karmaşık devre problemleri kavramlarının somutlaştırılamaması olarak gösterilebilir. Bu durum öğrencilerin problem çözme özgüvenlerini ve öz yeterliklerini de olumsuz etkilemektedir. Öğrencilerin problem çözme öz yeterliklerini artırmak, kendilerine olan öz güvenlerinin pekişmesini sağlamak ve kalıcı öğrenmeyi gerçekleştirmek için öğretim teknolojileri kullanılarak karmaşık ve soyut kavramların benzetim ve animasyonlarla somutlaştırılması kaçınılmazdır.

İlgili disiplinle ilişkili karmaşık problemlerin öğrenciler için somutlaştırılması öğrencilerin konuları kalıcı şekilde kavramsallaştırmasına yardımcı olacaktır. Karmaşık formüllerin durağan şekilde ezberletilmesi yerine, bu formüllerin bir problemin çözümündeki öneminin yazılım uygulamaları yaptırılarak kavratılmasıyla, uzun süreli ve kalıcı bir öğrenme sağlayacağı öngörülür [1]. Bu tür analitik çözümler, grafik arayüzü kullanan web tabanlı yazılımlar aracılığıyla öğretme ve öğrenme başarımını arttıracaktır [2]. Bu çalışmada, elektrik-elektronik mühendisliğinde karmaşık devre problemlerinin analitik çözümlerinin görsel programlama destekli şekilde çözümünü sunan Java AWT (Abstract Window Toolkit) [3] ile hazırlanmış çeşitli uygulamalar geliştirilmiştir. Bu uygulamalar ile karmaşık devre teorilerine ilişkin çözümlerin grafik arayüzlü uygulamalara ilişkin bilgisayar destekli benzetimler yaptırılarak öğrenimin güçlendirilmesi hedeflenmiştir.

Öğrencilerin matematiksel düşünme kabiliyetlerini artırmak amacıyla, problem çözümlerinin görselleştirilerek nümerik olarak yapılması, soyut kavramların somutlaştırılmasını sağlayacağı düşünülmektedir [4]. 70'li yıllardan bu yana FORTRAN ve BASIC gibi başlıca metin arayüzlü programlama dilleri bu tür problem çözümlerinde kullanılmıştır [5]. Bu çalışmada Java programlama dilinden yararlanılmıştır. Bu dil, güçlü grafik arayüzü sunar ve Web tabanlı olarak da farklı platformlar üzerinden kullanıma imkan sağlar [6]. Bu programlama dili açık kaynak kod yazılım geliştirmeye destek veren Oracle ve Mozilla grupları tarafından desteklenmektedir. Ilk yayınlandığı tarih olan 1996 yılından günümüze, çeşitli web tabanlı ya da sunucu tabanlı uygulamaların geliştirilmesinde tercih edilmiştir. Çevrimiçi e-Öğrenme materyalleri yardımıyla gerçek zamanlı kontrol mühendisliği gibi güçlü deneyleri de tasarlamak ve simüle ettirmek mümkündür [7]. Java dili ayrıca çeşitli medya araçlarını bünyesinde barındıran grafik kullanıcı arayüzü tasarlamaya imkan sunan pek çok güçlü kütüphanelere sahiptir [8]. Öğrencilerin tasarlayacakları Java apletleri, uygun işletim sistemi platformunda ve web tarayıcısı altında, lisanslı paket programlara ihtiyaç duymadan yüklü olduğu sayfa içinden rahatlıkla çalıştırılabilir. Bu tür problemlerin çözümlerinin yayınlanacağı bir ortak havuzun oluşturulmasıyla öğrenciler tasarladıkları uygulamaları birbirleriyle paylaşabilir ve daha hızlı ve güvenilir nümerik yöntemler geliştirmeleri sağlanabilir. Çalışmaya konu olan uygulamalar, ücretsiz olarak dağıtılan Eclipse Java platformu kullanılarak tasarlanmıştır. Bir çeşit bilgisayar destekli öğretim olan bu çalışmada, BDÖ yöntemlerinden "Problem çözme" ve "Deney laboratuvar çalışması (benzetim)" yöntemleri [9] kullanılmıştır.

**2. ELEKTRİK - ELEKTRONİK MÜHENDİSLİ-ĞİNDE ÇALIŞILAN KARMAŞIK BAZI DEVRE PROBLEMLERİ (SOME COMPLEX CIRCUIT PROBLEMS IN ELECTRICAL & ELECTRONICS ENGINEERING)**

Çalışmanın bu kısmında histerezis döngülü schmitt devresi, transistörlü şarj-deşarj hesaplamaları ve dengesiz multivibratör devre problemlerinin karmaşık doğası matematiksel olarak ifade edilmiştir.

*2.1. Histeresiz Döngülü Schmitt Tetikleme Devresi Hesaplamaları (Calculations of Schmitt Trigger Circuit with Hysteresis Loop)*

Histerezis döngülü karşılaştırıcı devresinin kullanıldığı bir OP-AMP uygulaması Schmitt tetikleyicisidir. Bu devre 'Histerezis (Hysteresis)' devresi ismiyle de bilinir. Histerezis, bir cihazın girişine uygulanan etkinin artan durumunda gösterdiği tepki ile azalan durumunda gösterdiği tepki arasındaki farkın miktarıdır. Bir etkinin kendisini doğuran nedeni geriden izlemesi olarak da adlandırılabilir. Histerezis, girişin artarken çıkışın bir seviyeye anahtarlanması fakat girişin farklı bir seviyenin altına düşene kadar anahtarlanmaması anlamına gelir.

Schmitt tetikleyicisinde giriş gerilimi eviren girişe bağlanır. Vo ile Vref (sabit gerilim referansı) arasında bir gerilim bölücü düzeneği de evirmeyen girişe bağlanır.

Giriş ve çıkış gerilimleri arasındaki ilişkiyi gösteren geçiş eğrisinin adı histerezis döngüsü' dür. Bu eğri, Vin giriş gerilimi alçak tetikleme seviyesinin (LTL-low trigger level) altına düştüğünde çıkışın +Vmaks değerini alacağını, ancak üst tetikleme seviyesinin (UTL-upper trigger level) üstüne çıkana kadar -Vmaks değerine geçmeyeceğini gösterir. Böyle bir karakteristiğe sahip karşılaştırıcı devresi Schmitt tetikleyicisi olarak adlandırılır.

Süperpozisyon yöntemini kullanmak suretiyle LTL ve UTL ifadeleri türetilir. Karşılaştırıcı çıkışının toprağa kısa devre edildiği varsayılarak V+ çözümlenir, VREF 0 kabul edilip V+ yeniden çözümlenir. Elde edilen iki sonucun toplamı, çıkış -Vmaks ve +Vmaks alındığında sırasıyla LTL ve UTL ifadelerini verir.

$$
LTL = \frac{R_2}{R_1 + R_2} V_{ref} + \frac{R_1}{R_1 + R_2} (-V_{\text{maks}})
$$
 (1)

$$
UTL = \frac{\frac{R_2}{R_2}}{R_1 + R_2} V_{ref} + \frac{R_1}{R_1 + R_2} (+V_{\text{maks}})
$$
 (2)

Bu denklemlerde, Vmaks karşılaştırıcı çıkışının alacağı en yüksek negatif ve pozitif değerini göstermektedir.

Histerezis = UTL - LTL olup, en yüksek çıkış gerilimlerinin mutlak değerleri birbirlerine eşit olması durumu için;

$$
Historesiz = \frac{2R_1V_{maks}}{R_1 + R_2}
$$
\n(3)

denklemiyle ifade edilebilir.

*2.2. Transistörde Şarj-Deşarj Eğrisi ve Akım Hesapları (Charge-Decharge Curves and Current Calculations in BJT)*

Elektronikte yaygın olarak kullanılan transistör yarı iletken devre elemanı anahtarlayıcı olarak kullanıldığında, çıkış tepkisi belli bir gecikmeyle gerçekleşir. Bu durum 4 nolu denklem ile gösterilmiştir.

$$
V_c(t) = V_{cc} - (V_{cc} - V_{çiklg})e^{-t/T}
$$
 (4)

Burada;

Vc(t) : Kondansatörün zamanla değişen dolma gerilimini,

 $V_{\text{CC}}$  : Kaynak gerilimini (bu örnek için 5V),

Vçıkış : Transistörün girişi '1' durumundayken çıkış gerilimi,

t : Şarj olma zamanını,

T : Transistörün zaman sabitesini (tau) gösterir. Transitör çıkışı için zaman sabitesi, RC x C'dir.

C : 'Farad' cinsinden yük kapasitansı değeridir.

t, 5T'ye eşit olduğunda çıkış yaklaşık olarak  $V_{CC}$  değerine ulaşır.

BJT evirici devresinin çıkış geriliminin hesaplanmasında izlenen yol şu şekildedir:

$$
V_{\text{clkts}} = V_{\text{CC}} - I_{\text{C}} x R_{\text{C}}
$$
\n<sup>(5)</sup>

Burada, I<sub>C</sub> = I<sub>B</sub> x β'dır. Devre için kabul edilen β değeri (akım kazancı) 100'dür.

$$
I_B = (V_{çiklg} - 0.7)/R_B
$$
 (6)

dir. Ancak çıkış gerilimi farz edilen transistör saturasyon geriliminin altına düştüğünde Vçıkış şu şekilde hesap edilmiştir: Örneğimizdeki devre için  $V_{CEsat}$  (doyum gerilimi) 0.3 Volt olarak kabul edilmiştir. Bu noktadan sonra devre doyuma girmektedir. Eğer RB ve RC direnç değerleri devreyi daha fazla doyuma sokacak şekilde değiştirilirse, V<sub>CEsat</sub> şu şekilde hesap edilir:

$$
V_{CEsat} = V_T ln \frac{1 + (1 + \beta_{forced})/\beta_R}{1 - \beta_{forced}/\beta_F}
$$
 (7)

Burada;

 $V_T$ : Termal (ısıl) gerilimdir ve değeri oda sıcaklığında 27mV'tur.

$$
\beta_{forced} : Zorlamalı Beta değeri,= ICsat/IBEOS
$$

$$
I_{\text{BEOS}} \quad : \text{Saturasyon anndaki baz akımı},
$$
  
= 
$$
(V_{\text{giris}} - VBE_{\text{sat}})/RB
$$

$$
I_{Csat} : Saturnasyon anndaki kollektör akımı, = (VCC - VCEsat)/RC
$$

 $\beta_R$  : Ters (Reverse) Beta (örnek için 2'dir),

 $\beta_F$  : İleri (Forward) Beta (örnek için 100'dür).

$$
V_{CEsat} = V_T ln \frac{\frac{1 + (1 + \frac{VCC - V_{CEsat}}{l_B R_C})}{l_B R_C} / \beta_R}{1 - \frac{VCC - V_{CEsat}}{\beta_F}}
$$
(8)

Denklemin sağında kalan VCEsat değeri için 0,3V yazacak olursak, değişen RB ve RC değerlerine göre değişen saturasyon gerilimi elde edilir.

#### *2.3. Dengesiz Multivibratör Devresi Hesaplamaları (Unbalanced Multivibrator Circuit Calculations)*

Diğer dengesiz devrelerde olduğu gibi dengesiz multivibratör devresi de bir kare dalga osilatörüdür. Dengesiz multivibratör devresi OPAMP kullanılarak yapılabilir. Devrenin temel çalışma ilkesi OPAMP karşılaştırıcı özelliğine dayanmaktadır (Bkz. Şekil.1).

$$
\beta = \frac{\mathbf{R}_2}{\mathbf{R}_1 + \mathbf{R}_2} \tag{9}
$$

$$
T = 2RCln\left\{\frac{1+\beta}{1-\beta}\right\} \tag{10}
$$

Çıkış geriliminin ani olarak değişmesi kapasitörün RC zaman sabitesine göre dolup boşalması ile ilişkilidir.

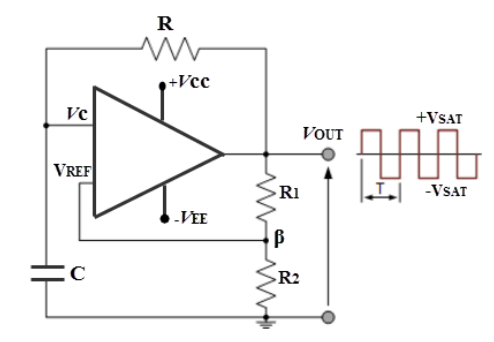

Şekil 1. Dengesiz multivibratör devresi (Unbalanced multivibrator circuit)

Devrenin frekansını RC zaman sabitesi belirler. Devreye ilk enerji verildiğinde, transistörlerin yapısal farklarından dolayı birisi daha önce çalışmaya başlar. Bu durumda oluşacak çıkış sinyalinin salınımı kararsızdır. Zaman

sabitesine bağlı olarak çıkış gerilimi referans seviyesi yeni bir negatif referans değerine vardığı zaman OPAMP durumunu değiştirerek çıkış pozitif saturasyon gerilim değerine ulaşır (Bkz. Şekil.2).

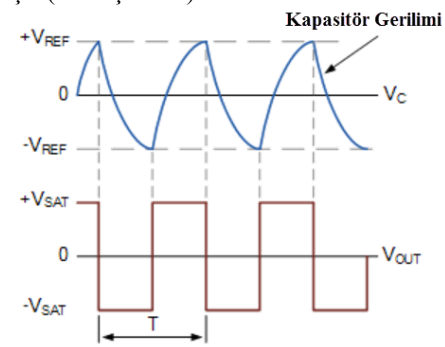

Şekil 2. Kapasitör voltajına göre OP-AMP çıkışı (Output of OP-AMP depending on capacitor voltage)

#### **3. DEVRE PROBLEM ANALİZLERİNİN GÖRSEL PROGRAMLAMA TEKNİK-LERİYLE GERÇEKLENMESİ**<br> **CIRCUIT ANALYSIS (IMPLEMENTATION PROBLEMS USING VISUAL PROGRAMMING TECHNIQUES)**

Çalışmanın bu kısmında temel Elektronik ve Sayısal Devreler derslerinde histerezis devresi, transistörlü şarjdeşarj hesaplamaları ve dengesiz multivibratör devreleri gibi karmaşık problemlerin daha etkin öğrenilmesini sağlamak amacıyla görsel etkileşimli interaktif benzetimler hazırlanmıştır. Hazırlanan bu interaktif benzetimlerde ücretsiz olarak temin edilebilen Java dili kullanılmıştır. Geliştirilen bu benzetimler masaüstü bilgisayar uygulaması olarak çalıştırılabileceği gibi istemci tarafında çalışan web uygulaması olarak da çalıştırılabilir. Java dili sağladığı multithreading yapısı ve grafik kullanıcı arayüzü geliştirme araçlarının desteği ile eş zamanlı birden fazla animasyonun koşturulabildiği bir yapıya sahiptir. Bu dil kullanılarak üretilen dosyalar, kişinin kendi bilgisayarı tarafından internet tarayıcısı üzerinde çalıştırılan gerçek programlardır.

#### *3.1 OP-AMP'lı Histerezis Devresi (Hysteresis Circuit with OP-AMP)*

Java dilinin 2 boyutlu grafik pencereleme aracı (Graphics2D AWT) kullanılarak yukarıda bahsedilen karmaşık problemlerin anlaşılmasını kolaylaştıracak parametrelerin esnek kontrolü, görsel arayüz üzerinden (Graphical User Interface - GUI) tasarlanmış ve Aplette bir eviren Schmitt tetikleyicisi incelenmiştir. Burada giriş gerilimi eviren girişe bağlanmıştır. Vo ile sabit referans gerilimi Vref arasında bir gerilim bölücü düzeneği üzerinden evirmeyen girişe bağlanmıştır. Böyle bir devrenin giriş ve çıkış gerilimleri arasındaki ilişki aplette gösterilmiştir. Giriş ve çıkış gerilimleri arasındaki ilişkiyi gösteren geçiş eğrisinin adı histerezis döngüsüdür.

Tablo 1. Histerezis eğrisini oluşturan Java kodu (Java code of hysteresis curve)

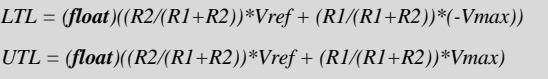

Tablo-1 de histeresiz eğrisi oluşumunu sağlayan Java kodu verilmiştir. Bu denklemlerde, Vmaks karşılaştırıcı çıkışının alacağı en yüksek negatif ve pozitif değerini göstermektedir.

Şekil.3'te, histeresiz olayının OP-AMP elektronik yükselteç devresi örnek alınarak yapılmış bir grafik arayüzlü java uygulaması gösterilmiştir. 1 ve 2 nolu denklemler kodlanarak ve kullanıcı paneli oluşturularak histeresiz olayı ve davranışı görselleştirilmiştir. Applet üzerinden R1 ve R2 değerleri değiştirilerek giriş ve çıkış gerilimleri izlenebilir. Benzer şekilde giriş ve çıkış gerilimlerinin bir applet kontrolörü ile değiştirilerek ilgili giriş ve çıkış değerlerini temin edecek R1 ve R2 değerleri elde edilebilir. Bu değişikliklerle LTL ve UTL nin histerezis döngü oluşumları görsel olarak incelenebilmektedir.

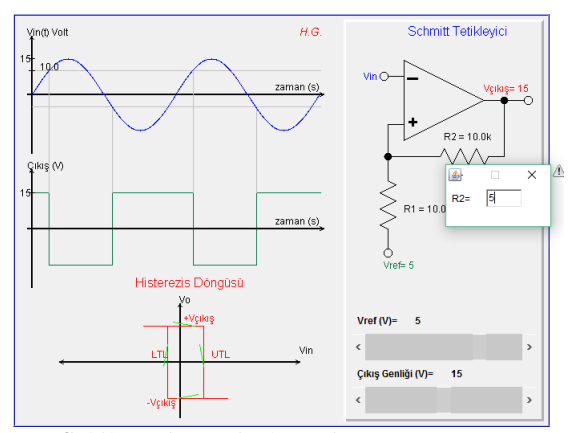

Şekil 3. Histerezis devresi (Hysteresis circuit)

*3.2 Transistörde Şarj-Deşarj Eğrisi ve Akım Hesapları Benzetimleri (Simulations of Charge-Decharge Curves and Current Calculations in BJT)*

Elektronikte yaygın olarak kullanılan transistör yarı iletken devre elemanı anahtarlayıcı olarak kullanılması durumunda şarj-deşarj eğrisinin bilinip ve akım hesaplarının yapılması gereklidir. (3) nolu denklemde t, 5T'ye eşit olduğunda çıkış yaklaşık olarak VCC değerine ulaşır. Bu hesaplama için hazırlanan java Appletin programlanmasında  $e^{-t/T}$  ifadesinde yer alan -t/T yerine 250 uzunluğunda bir döngü içerisinde 0.02'lik adımlarla artan 'zaman' isimli bir değişken kullanılmıştır. Döngü 250. değerini aldığında zaman = 250 x 0.02 = 5T olmaktadır. Böylece çıkış VCC değerine yaklaşmıştır. Döngünün uzatılması suretiyle hassasiyet artırılabilir.

Tablo 2. Şarj eğrisi için Java kodu (Java code of charge curve)

| for(int i=0;i<250;i++){                                     |
|-------------------------------------------------------------|
| Vout_t[i] = -(float)((VCC-(VCC-Vout)*Math.exp(-zaman))*25); |
| zaman_eksen[i] = zaman*50;                                  |
| zaman $+= 0.02$ ;                                           |
|                                                             |

Tablo 3. Transistör saturasyon gerilimi için Java kodu (Java code of transistor saturation voltage)

 $X = (1 + \frac{((\frac{VCC - 0.3)}{IB*RC}) + 1}{beta R})/(1 - \frac{(\frac{VCC - 0.3)}{IB*RC})}{I^2})$ *0.3)/(IB\*RC))/betaF); VCEsat = (VT\*(Math.log(X)/Math.log(Math.E)));*

Tüm bu hesapların uygulandığı Java apleti Şekil-4'de gösterilmiştir.

Şekil-4'te görsel benzetimi yapılan transistör için zamana göre değişen şarj eğrisi verilmiştir. Bu benzetim uygulamasında transistörün anahtarlama elemanı olarak girişindeki durum değişimine göre nasıl tepki verdiği ve çıkış durumunun nasıl değiştiği gösterilmiştir. Bu programlama tekniğindeki temel amaç, öğrencinin transistörün gerçek uygulamada nasıl davrandığını anlamasını sağlamaktır. Transistörün kollektöründen alınan çıkışın geçiş eğrisi Java dilinin multithreading özelliği kullanılarak canlandırılmıştır. Programda tanımlanan bir gecikme değişkeni yardımıyla transistörün girişe göre verdiği tepkinin değişimi gecikmeli olarak geçiş eğrisine aktarılmıştır.

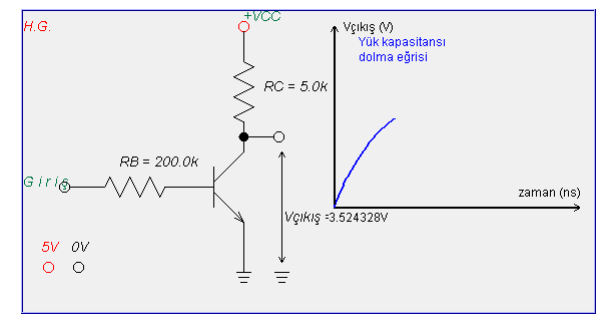

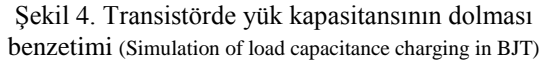

#### *3.3 Dengesiz Multivibratör Devresi Benzetimi (Simulation of Unbalanced Multivibrator Circuit)*

Şekil-5'te C=1.0 μF, R=10K, R<sub>1</sub>=10K ve R<sub>2</sub>=10K ve Sekil-6'da C=5.0 μF, R=5K,  $R_1$ =5K ve  $R_2$ =10K değerleri için dengesiz multivibratör devresinin benzetim arayüzü verilmiştir.

Benzetim arayüzünde, kondansatör üzerindeki gerilim ve karşılaştırıcı tarafından üretilen gerilim dalga şekli görülmektedir. İlk anda çıkış geriliminin +Vmaks olduğunu varsayarsak, evirmeyen girişe beslenen gerilim 6 nolu denklem sonucuna eşit olur.

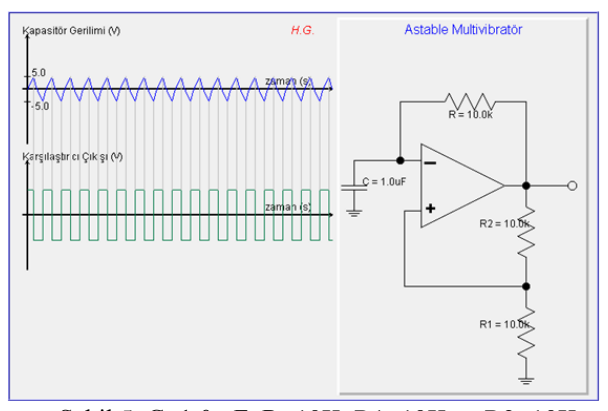

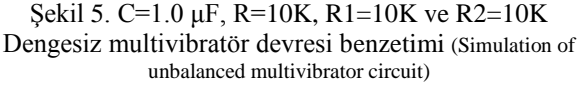

Devrede kondansatör değerindeki değişim anlık olarak görülmektedir. Kondansatör değeri düşürüldüğünde frekans yükselmektedir. Böylece OP-AMP çıkışında daha yüksek frekanslı bir kare dalga sinyal elde edilmektedir. 4 Applet

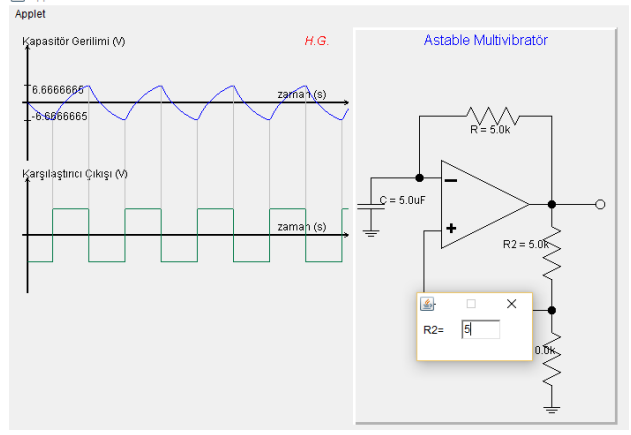

### Sekil 6.  $C=5.0$  μF,  $R=5K$ ,  $R1=5K$  ve  $R2=10K$  Dengesiz multivibratör devresi benzetimi (Simulation of unbalanced multivibrator circuit)

Devrede kondansatör değeri yükseltildiğinde frekansın azaldığı görülmektedir. Geri besleme dirençleri kondansatör üzerindeki voltaj genliğini etkilemektedir. Direnç değerleri istenildiği gibi değiştirilmekte ve etkisi eş zamanlı olarak grafik alanında görülmektedir. Klasik lisanslı paket programlardan farklı olarak, bu uygulamalar öğrenciye esnek bir analiz ortamı sunmaktadır. Devre elemanlarının işleyişe etkisi anında görülmektedir.

Devrenin başlangıç durumunun belirlenmesi için rastgele analiz tekniği kullanılmıştır. OP-AMP devrelerinde diferansiyel farkın ve bu farkı yaratan elemanlardan biri olan kondansatörün başlangıç değerine bağlı olarak çıkış başlangıç alternansı değişmektedir. Bunun için Tablo 4'deki kod kullanılmıştır:

Tablo 4. Başlangıç değerlerinin ayarlanması (Setting of initial values)

*R= 10E+3;R1= 10E+3;R2= 10E+3; C= 10E-6;Vmaks= 10;*  $ref = 16$  $beta = R1/(R1+R2)$ ;  $tau = R*C*1000$ ;  $i = 0$ ; *random = (int)(Math.random()\*20); if(random>=10) Vilk = Vmaks; else if(random<10) Vilk = -Vmaks; betaVmaks= beta\*Vilk;* 

Burada ayrıca 6 nolu denklemdeki '*beta'* değeri, ve kondansatörün zaman sabitesi '*tau'* değeri ve başlangıç akım değeri '*i*' de ayarlanmaktadır. '*betaVmaks'* değeri gerilim bölücünün ve rastgele belirlenen ilk voltaj değerinin ('*Vilk*') çarpımlarına eşittir. Böylece kondansatör üzerinde gözüken ilk değer belirlenmektedir. Diğer hesaplamalar Tablo 5'deki kodda gösterilmiştir.

Tablo 5. Kararsız multivibratör devresinde devre bileşenlerinin voltaj hesaplarının JAVA kodlarıyla yapılması (Voltage calculations made with JAVA codes of circuit components in unbalanced multivibrator)

```
public void guncelle(double R1, double R2, double R, double C){
    this.R = R:
        this.R1 = R1;
        this.R2 = R2:
        this.C = C:
        beta = R1/(R1+R2);
        betaVmaks= beta*Vilk;
        tau= R*C*1000;
    i = 0:
yeniden:
     while(!cikis){
        betaVmaks_tI[i] = Vilk*(1-Math.exp(-i/tau));
        if(Vilk>0){
            if(betaVmaks_tI[i]>=betaVmaks){ 
                 cikis=true;
                 <i>ilk = i:
        break yeniden; }
                  }
          else if(Vilk<0){
              if(betaVmaks_tI[i]<=betaVmaks){ 
                 cikis=true;
                 tilk = i:
                 break yeniden;
                                    }
                          }
                 i++;
                  }
                 i = 0;
                 cikis = false;
yeniden2:
        while(!cikis){
betaVmaks_tII[i] = Vilk*(Math.exp(-i/tau) + beta*Math.exp(-i/tau) 
- 1);
        if(Vilk>0){
                      if(betaVmaks_tII[i]<=-betaVmaks){
                          cikis=true;
                          t1 = i<sup>:</sup>
                          break yeniden2;
                                   }
                           }
                       else if(Vilk<0){
```
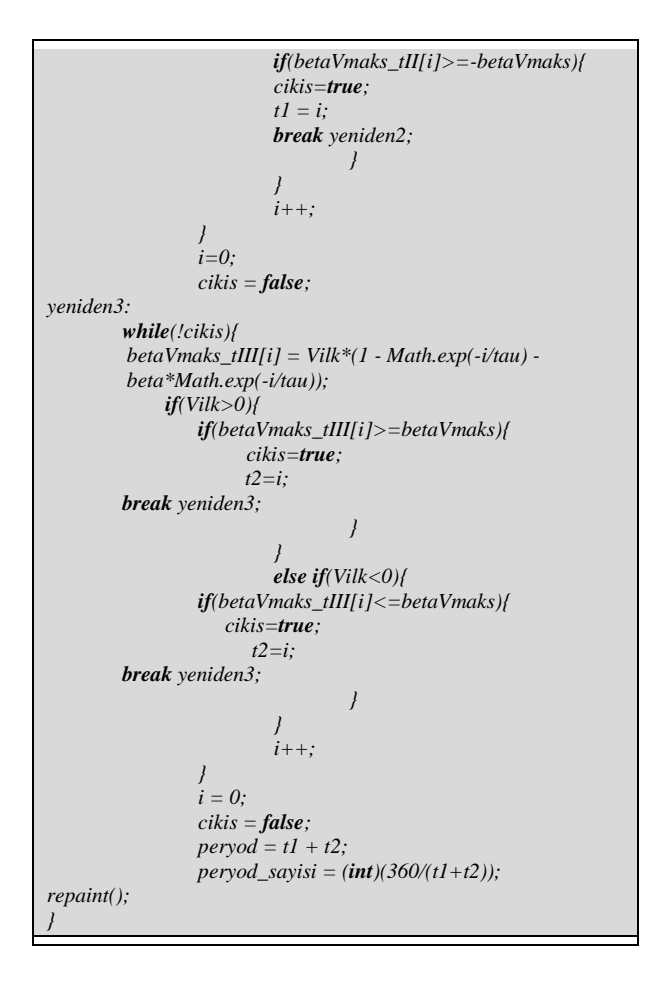

Tablo 5'te yer alan kod kararsız multivibratör devresinin ana iskeletini oluşturmaktadır. Herhangi bir devre elemanının değeri değiştirildiğinde guncelle() rutini işletilmektedir. Güncel değerlere göre başlangıç değerleri tekrar hesaplanmakta ve kondansatör üzerine düşen gerilim 3 nolu denklemden yararlanılarak<br>hesaplanmaktadır. 'Vilk' değişkeni kullanılarak hesaplanmaktadır. '*Vilk'* değişkeni kullanılarak karşılatırıcı çıkışı, '*betaVmaks'* dizi değişkeni kullanılarakda kondansatör çıkışı çizdirilmektedir. Dizi değişkeni kullanılmasındaki mantık grafiksel çizdirme tekniğinden dolayıdır. Üstel olarak değişen fonksiyonun her satırındaki bilginin kaydedilmesi ve bu bilgiye göre grafiğin çizdirilmesi gerekmektedir.

Aplet panelinde iki ana grafik bölümü vardır. Birincisi dalga şekillerinin çizdirildiği alan, diğeri ise devre şemasının çizdirildiği alandır. Devre elemanlarının değerini değiştirmek için pencere girişi kullanılmaktadır. İlgili devre elemanının üzerine tıklandığında açılan pencereden değer girişi yapılmaktadır. Grafik arayüzeyinin oluşturulması Java2D AWT bileşenleri kullanılarak yapılmaktadır.

#### **4. SONUÇ VE TARTIŞMA (CONCLUSION AND DISCUSSION)**

Elektrik-elektronik mühendisliğinde karmaşık devre problemleri lisans öğrencilerinin algılamada güçlük çektikleri bir konudur. Bu çalışmada, karmaşık devre

problemlerinin analitik çözümleri için üst seviye Java programlama dilinin grafik arayüz kütüphanesi olan 2D AWT (Abstract Window Toolkit) yapısı kullanılmıştır. Bazı programlama dilleri sahip oldukları özellikler bakımından diğerlerine göre daha iyidir [11]. Amaca uygun dilin ve yazılım aracının seçilmesi bu noktada büyük öneme sahiptir.

Çalışma ile Elektronik ve Sayısal Devreler derslerinde histerezis devresi, transistörlü şarj-deşarj hesaplamaları ve dengesiz multivibratör devreleri gibi karmaşık problemlerin daha etkin öğrenilmesini sağlamak amacıyla görsel etkileşimli uygulamalar hazırlanmıştır. Uzman alan akademisyenleriyle yapılan değerlendirmelerde benzer uygulamalara özellikle Bahar yarıyıl döneminde okutulan Programlama, Elektronik II, Elektrik Devreleri II, Sayısal Analiz, Elektromanyetik Alan Teorisi ve Güz döneminde okutulan Mühendislik Yazılımları gibi derslerin müfredatında yer verilmesinin faydalı olacağı sonucuna varılmıştır. İlgili öğretim elemanlarıyla da yapılan paylaşımlar sonucunda, bu uygulamaların öğrencilerin belirtilen karmaşık problemleri anlamasında faydalı birer araç olduğu değerlendirilmiştir. Bu uygulamalar yoluyla ortaya konulan tasarım mantığı ile karmaşık devre teorilerine ilişkin formüllerin durağan şekilde ezberletilmesi yerine, bu formüllerin bir problemin çözümündeki öneminin yazılım uygulamaları yaptırılarak kavratılması ve uzun süreli ve kalıcı bir öğrenme gereci oluşturulması sağlanmıştır.

Elektrik II dersi dahilinde transfer fonksiyonlarının çıkartılmasında, güç hesaplarında, diferansiyel devre çözümlerinin sayısallaştırılmasında, rezonans devrelerinde uygun bileşen değerlerinin hesaplanmasında ve Elektronik II dersi dahilinde kaskat bağlı yükselteç hesaplamalarında 2D grafik AWT uygulamaları yaptırılabilir. 3D materyal geliştirmede yaygın olarak kullanılan araçlardan biri Java3D'dir [10]. Elektromanyetik Alan Teorisi dersi dahilinde özellikle 3D grafik AWT kütüphanesinin kullanımıyla statik yük dağılımlarının oluşturduğu elektrik alanlarının, akımın oluşturduğu manyetik alanların ve elektriksel büyüklüklerin hesaplanmasında 3 boyutlu materyaller hazırlanabilir. Sahip olduğu açık kaynak kod Kompleks sayı ve matematik kütüphanesi sayesinde tüm ileri düzey mühendislik hesaplamalarının kodlama yoluyla yapılması mümkündür.

Söz konusu dersler kapsamında benzer uygulamaların grup çalışmaları şeklinde tasarlanması, programlama yeterliği bu tür tasarımları gerçekleştirmeye uygun öğrenciler için ödev çalışmalarının bu kapsamda verilmesi ve ilerleyen yıllarda devre analizleri için grafik arayüzlü uygulamalar geliştiren öğrencilerin, geçmiş konuları diğer öğrencilere nazaran ne düzeyde hatırladıklarının karşılaştırmalı olarak araştırılması ön görülmektedir.

#### **KAYNAKLAR (REFERENCES)**

[1] J. Celement, J. Lochhead, E. Soloway, "Positive Effects of Computer Programming On Students' Understanding of Variables and Equations", *Association for Computing Machinery*, 0-89791-028-I/80/1000/0467, 1980.

- [2] J.C. Chen, M. Ellis, J. Lockhart, S. Hamoush, C.E. Brawner, J.G. Tront, "Technology in Engineering Education: What Do the Faculty Know and Want?", *Journal of Engineering Education*, 89(3), 279-283, 2000.
- [3] L.C. Guimaraes, R.G. Barbastefano, E. Belfort, "Tools for Teaching Mathematics: A Case for Java and VRML", *JohnWiley & Sons, Inc. Comput Appl Eng Educ*, 8, 157-161, 2000.
- [4] M.N.O. Sadiku, **Numerical Techniques in Electromagnetics**, CRC Press LLC, Boca Raton, USA, 2001.
- [5] M. Fu, C. Yeo, Y. Lin, F.Y. Wang, "WAVES: Towards Real Time Laboratory Experiments in Cyberspace", *IEEE International Conference on Systems Man and Cybernetics*, 3470-3474, 2001.
- [6] L. Yang, M. Sanver, "Web-Based Interactive 3D Visualization for Computer Graphics Education", *Journal of Distance Education Technologies*, 1(3), 69-77, 2003.
- [7] M. Wu, J.H. She, G.X. Zeng, Y. Ohyama, "Internet-Based Teaching and Experiment System for Control Engineering Course", *IEEE Transactions on Industrial Electronics*, 55(6), 2386-2396, 2008.
- [8] H. Gould, J. Tobochnik, W. Christian, "An Introduction to Computer Simulation Methods, Third Edition", ISBN: 0-8053- 7758-1, 2011.
- [9] C. ÜNAL, Ö.F. BAY, "Java Programlama Dili'nin Bilgisayar Destekli Öğretimi", *Bilişim Teknolojileri Dergisi*, 2(1), 1-14, 2009.
- [10] İ. IŞIK, A.H. IŞIK, İ. GÜLER, "Uzaktan Eğitimde Üç Boyutlu Web Teknolojilerinin Kullanılması", *Bilişim Teknolojileri Dergisi*, 1(2), 75-78, 2008.
- [11] N.S. Papaspyrou, S. Zachos, "Teaching Programming through Problem Solving:The Role of the Programming Language", *Federated Conference on Computer Science and Information Systems*, 1533-1536, 2013